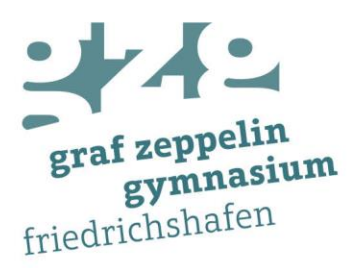

# **Mittagessen und Kioskkauf an unserer Schule MensaMax**

"MensaMax" heißt das bargeldlose Bezahlsystem in den Mensen der städtischen Schulen. Ihr Kind kann nur über MensaMax am Mittagessen teilnehmen. Damit dies problemlos erfolgt, haben wir in diesem Brief die wichtigsten Informationen für Sie zusammengestellt.

#### **Bitte beachten Sie: Ihr Kind kann erst essen, wenn Sie die folgenden drei Schritte erledigt haben!**

#### **1. Anmeldung in MensaMax**

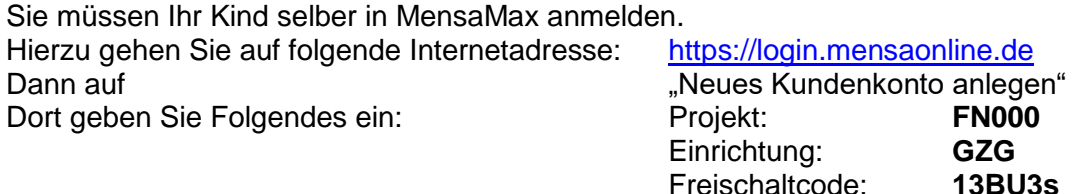

Im nächsten Schritt werden Sie aufgefordert, der Datenschutzerklärung und den AGBs der Stadt Friedrichshafen zuzustimmen. Falls Sie dies nicht möchten, kann Ihr Kind leider nicht am städtischen Mittagessen teilnehmen.

Anschließend geben Sie die Benutzerdaten (also die Ihres Kindes) und Ihre E-Mail-Adresse ein.

Nach Abschluss erhalten Sie eine E-Mail mit Ihrem Benutzernamen für MensaMax. Diesen Benutzernamen benötigen Sie für den Verwendungszweck bei einer Geldüberweisung auf das MensaMax-Konto und um sich in MensaMax einzuloggen. Hier können Sie den Speiseplan der Schulmensa, Ihren Kontostand, was Ihr Kind wann gegessen hat und was es im Kiosk gekauft hat, sehen. Außerdem können Sie den Betrag, für den es Kioskwaren kaufen darf, ändern.

## **2. Überweisung des Geldes für Mittagessen**

Einmalig oder durch einen Dauerauftrag überweisen Sie einen Betrag auf das Konto der Stadtkasse. *Bitte beachten Sie, dass es 4 bis 5 Tage dauern kann, bis das Geld auf dem MensaMax-Konto gutgeschrieben ist.* Sie sollten die erste Überweisung daher schon in den Sommerferien machen. Es bietet sich auch an, bei Ihrer Bank einen Dauerauftrag einzurichten, damit immer genug Geld auf dem MensaMax-Konto und damit auf dem Chip ist. *Bareinzahlungen sind grundsätzlich nicht erwünscht.*

**So sollten Sie den Überweisungsträger ausfüllen, damit das Guthaben dem Mensakonto Ihres Kindes zugeordnet werden kann.**

**Überweisung**

**Angaben zum Zahlungsempfänger:** *Stadtverwaltung Friedrichshafen* **IBAN:** *DE88 6905 0001 0020 1050 94* **BIC:** *SOLADES1KNZ* **Betrag: \_\_\_\_\_\_€ Kunden-Referenznummer – Verwendungszweck:** *(Benutzername) 1.2911.1300.000*  **Angaben zum Kontoinhaber: \_\_\_\_\_\_\_\_\_\_\_\_\_\_\_\_\_\_\_\_ IBAN: \_\_\_\_\_\_\_\_\_\_\_\_\_\_\_\_\_\_\_\_\_\_\_\_\_\_\_\_\_\_\_\_\_\_\_\_**

## **Bitte beachten Sie, dass Sie**

- für jedes Kind eine separate Überweisung tätigen (auch wenn die Geschwister an der gleichen Schule sind)

- den Überweisungsträger in eindeutig lesbaren Druckbuchstaben ausfüllen
- den Benutzernamen vollständig angeben
- keine Leerstellen zwischen den Buchstaben und den Zahlen des Benutzernamens lassen
- unsere Buchungsstelle 1.2911.1300.000 vollständig angeben
- zuerst den Benutzernamen danach die Buchungsstelle angeben
- eine Leerstelle zwischen dem Benutzernamen und der Buchungsstelle lassen

## **3. Abholung des Chips im Sekretariat**

Jeder, der Geld auf dem MensaMax-Konto hat, kann einen Chip im Sekretariat abholen. Der erste Chip ist kostenlos.

Für einen Ersatz-Chip wird eine Verwaltungsgebühr in Höhe von 5,00 € erhoben, die in bar auf dem Sekretariat zu bezahlen ist. Bitte melden Sie einen Verlust des Chips sofort im Sekretariat. Er wird dann gesperrt, das Guthaben bleibt erhalten.

## **4. Essensausgabe mit Chip**

Ihr Kind kann, mit ausreichendem Guthaben auf dem Chip, ein Essen oder etwas aus dem Kioskangebot in der Mensa erhalten. Der Chip wird auf ein Lesegerät aufgelegt und der Preis wird vom Guthaben abgezogen.

## **5. Was geschieht mit dem Geld beim Wechsel der Schule?**

Da das System an allen städtischen Schulen in Friedrichshafen genutzt wird, müssen Sie bei einem Schulwechsel Ihres Kindes nichts machen. Das Guthaben auf dem Essensgeldkonto bleibt über die Sommerferien erhalten und somit steht der ersten Essensabholung nach den Sommerferien nichts im Wege. Ihr Kind wird verwaltungsintern der neuen Einrichtung zugeordnet und kann seinen Chip weiterhin nutzen. Lediglich bei der Anmeldung im Programm müssen Sie die neue Einrichtung angeben. Hierzu erhalten Sie dann von uns einen kurzen Elternbrief.

## **6. Was müssen Sie tun, wenn Ihr Kind die Schule verlässt?**

Falls Ihr Kind die Schule verlässt und aus der städtischen Mittagsverpflegung komplett ausscheidet, ist keine Kündigung von MensaMax erforderlich. Sie erhalten von uns einen Brief mit Antrag, wohin Sie ein etwaiges Restguthaben zurückerstattet haben möchten. *Denken Sie daran, falls Sie einen Dauerauftrag haben, diesen zu kündigen. Außerdem muss der Chip an uns zurückgegeben werden*.

## **7. Wenn unterjährig eine Rückzahlung gewünscht wird:**

*Wir empfehlen Ihnen eine regelmäßige Überprüfung des aktuellen Kontostands, um zu vermeiden, dass sich ein zu hoher Betrag ansammelt.* Falls Sie feststellen, dass der Kontostand auf dem MensaMax-Konto Ihres Erachtens zu hoch ist, überprüfen Sie, ob Sie, falls ein Dauerauftrag besteht, diesen aussetzen, beenden oder die Betragshöhe verringern.

Falls Sie eine Rückzahlung oder teilweise Rückzahlung des Guthabens wünschen, erhalten Sie von uns einen entsprechenden Antrag, den Sie dann ausgefüllt wieder an uns zurückgeben.

## **8. Menüs/Preise**

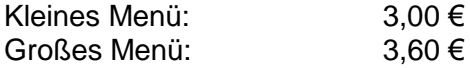

Ein Mittagessen für 0,00 € wird ausgegeben, wenn ein Bescheid vom Landratsamt und für 1,00 €, wenn ein Bescheid der Zeppelin-Stiftung im Sekretariat vorgelegt wird. *Zur Sicherheit sollten Sie dennoch einen kleinen Betrag auf das MensaMax- Konto überweisen, da es manchmal zu einer verzögerten Erstellung des Bescheides beim Landratsamt kommt und Ihr Kind dann in dieser Zeit nicht essen könnte.* Das Geld wird dann nach Bescheid-Erstellung, falls der Bescheid rückwirkend gilt, dem MensaMax-Konto wieder gutgeschrieben.

## **9. Warnhinweis niedriger Kontostand**

Wenn das Guthaben auf dem MensaMax-Konto Ihres Kindes unter den im Programm voreingestellten Betrag fällt, erhalten Sie automatisch eine Hinweis-E-Mail. Sie können die Betragshöhe abfragen und auch selber ändern. Hierzu gehen Sie unter **MEINE DATEN, MEINE BENUTZERDATEN** auf den Reiter **FINANZEINSTELLUNGEN.** Geben Sie den gewünschten Betrag ein und beenden Sie den Vorgang mit **SPEICHERN.**

# **10. Kioskeinstellungen: Veränderung des Tageslimits**

In den Kioskeinstellungen ist ein Tageslimit von 6 € pro Tag voreingestellt. Sie können die Höhe aber über das Schulsekretariat auch selber ändern. Hierzu melden Sie sich bitte telefonisch (07541- 37550) oder per Mail [\(sekretariat@gzgfn.de\)](mailto:sekretariat@gzgfn.de) bei uns.

Wir wünschen einen guten Appetit und stehen Ihnen für weitere Fragen gerne zur Verfügung.

Mit freundlichen Grüßen

Ihr Schulsekretariat